## Wo finde ich meine Mitgliedschaften?

(Mehrfachmitgliedschaft)

Um über Ihre Mitgliedschaften Auskunft zu erhalten, gehen Sie in die Benutzereinstellungen (Personen-Symbol neben Ihrem Namen):

**CLOGBUCH** WEITERBILDUNG DOKUMENTIEREN. EINFACH. ONLINE. Dr. med. univ Gerda Musterfrau

Es öffnet sich folgende Ansicht (Beispielscreenshot), der Sie entnehmen können, mit welchen Mitgliedschaften im eLogbuch registriert sind:

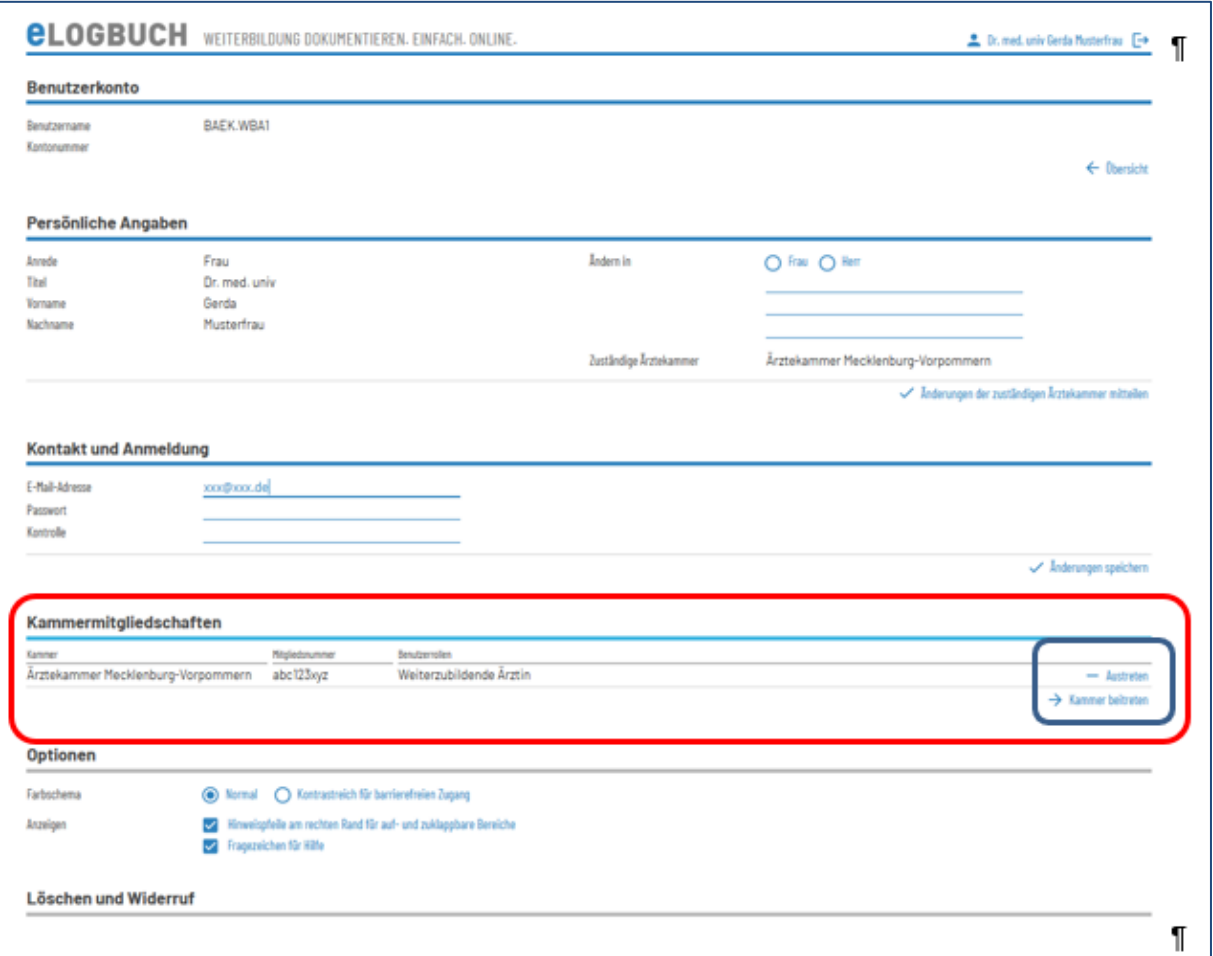

## Änderungen vornehmen

Änderungen können nur vorgenommen werden, wenn dies eine Ärztekammer entsprechend freigeschaltet hat. Bitte beachten Sie, dass die zuständige Ärztekammer über eine Mitgliedschaft entscheidet.

In der Regel erfolgt das Eintragen einer neuen Mitgliedschaft in eLogbuch durch die zuständige Stelle und nicht durch das Mitglied (Ausnahme Ärztekammer Niedersachsen).

## **"Kammer beitreten"**

Auf der sich öffnenden Seite können Sie die Ärztekammer auswählen und mit welcher Rolle, Sie beitreten möchten.

Sofern Sie dies vornehmen, erfolgt eine Prüfung – solange erscheint die hier aufgeführte "angefragte" Mitgliedschaft in hellgrauen Buchstaben.

## **"Austreten"**

Sie können an dieser Stelle aus einer Ärztekammer – hinsichtlich des eLogbuchs – austreten.